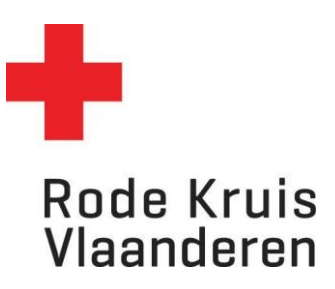

Voor Opleidingsplanners

1. Controleer eerst of je in het juiste dienstverband 'planner' zit, indien je meerdere dienstverbanden hebt. Dit doe je door rechtsbovenaan op het icoon zoals hieronder omcirkeld te klikken en je dienstverband als voorzitter te selecteren. Als je maar één dienstverband hebt, zal je dit icoon niet zien en is deze stap niet nodig.

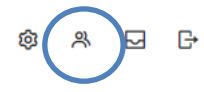

2. Klik via het menu bovenaan op *Rapportage* of via de blauwe tegel *Rapportage* op de homepagina.

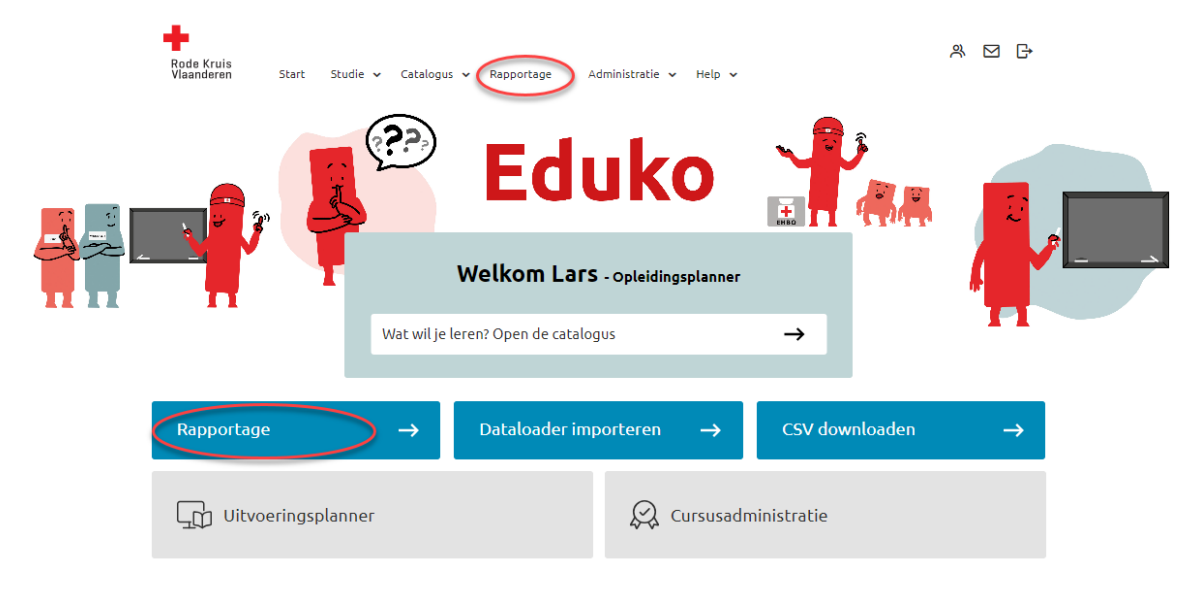

3. Je ziet een overzicht van de verschillende soorten rapporten. Er zijn enkele standaardrapporten reeds voor jou geconfigureerd. Klik op *Rapportwizard* om deze te raadplegen.

## **Rapportwizard**

Hieronder een overzicht van alle rapporten die met behulp van de Rapportwizard zijn opgesteld.

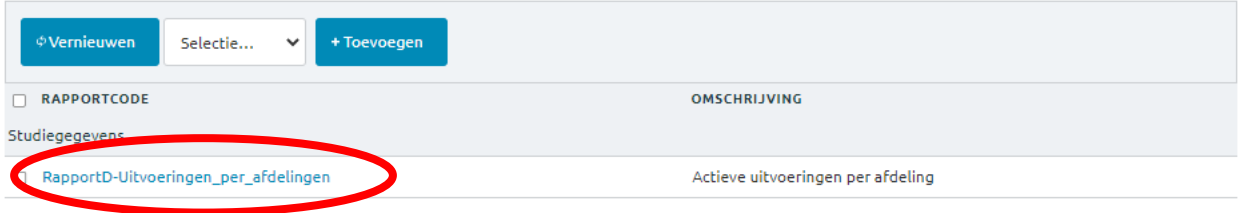

- 4. Kies een rapport dat je wilt bekijken. Een nieuw venster opent zich. Je hoeft de gegevens hierin niet aan te passen, maar onder *Rapport publiceren* wel te kiezen in welk bestandstype je het wilt openen:
	- a. HTML-document: de snelste manier en kan makkelijk afgedrukt worden.
	- b. Excel-document: handig als je gegevens wil filteren.
- c. CSV-document = wordt eerder gebruikt voor softwarematig dataexport en is minder relevant voor jou als planner.
- d. Eenvoudig HTML-document = dit is minder gebruiksvriendelijk voor jou als planner.
- e. PDF-bestand = dit is erg gebruiksvriendelijk en kan makkelijk afgedrukt worden

## *Denk aan het milieu voordat je een document print!*

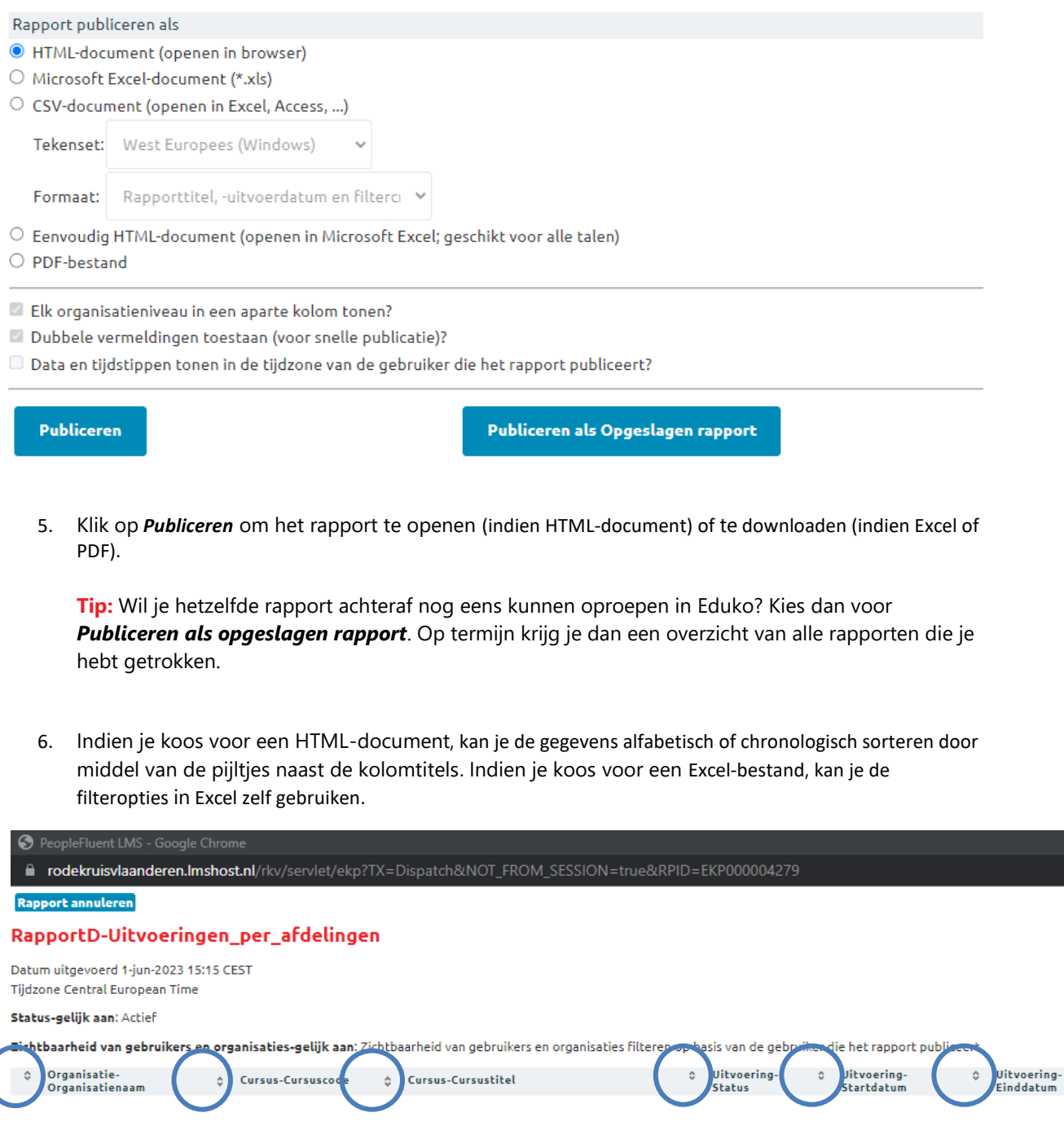

De lijst van *Opgeslagen Rapporten* kan je als volgt vinden:

- a. Via het de homepagina *Rapportage* > *Opgeslagen rapporten*
- b. Als je al in de *Rapportenwizard* bent, zweef je met je muis over de term *Rapportage*. Hier kies je onder *Instellingen* voor *Opgeslagen rapport.*

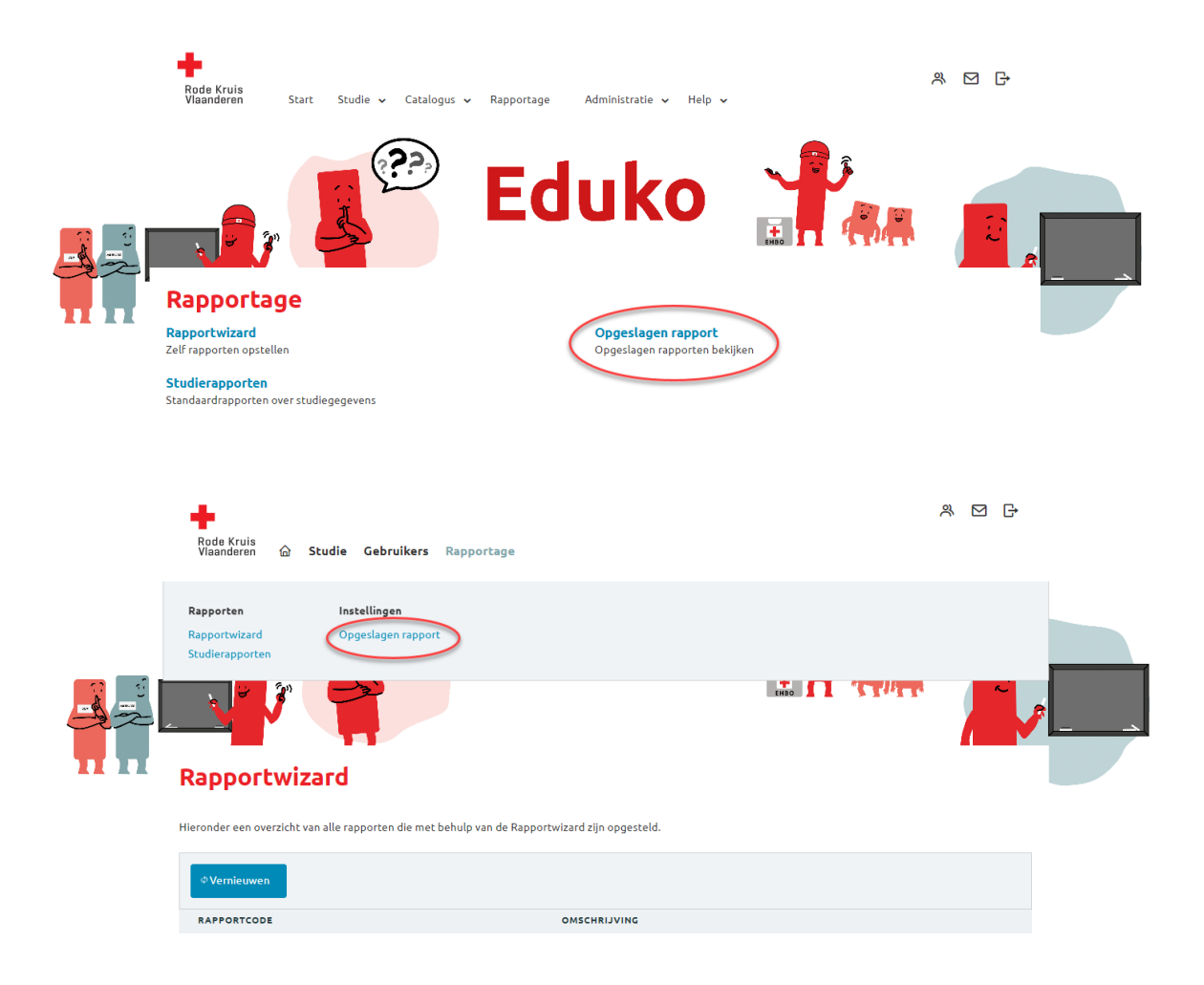

## *Extra info:*

Je ziet verschillende soorten rapporten (niet elke rol heeft toegang tot alle rapporttypes). Er zijn enkele standaardrapporten reeds voor jou geconfigureerd. De verschillende types van rapporten zijn:

- [Organisatierapporten:](https://rodekruisvlaanderen.lmshost.nl/rkv/servlet/ekp?TX=STANREPT&RG=0) Standaardrapporten over de cursussen, gebruikers en vooruitgang van gebruikers binnen een organisatie.
- [Studierapporten:](https://rodekruisvlaanderen.lmshost.nl/rkv/servlet/ekp?TX=STANREPT&RG=1) Standaardrapporten over studiegegevens van gebruikers, presentielijsten van uitvoeringen, certificaten van een gebruiker, opleidingen gekoppeld aan een docent,… . Kortom, meest gebruikte rapporttype.
- [Examen-/vraagrapporten:](https://rodekruisvlaanderen.lmshost.nl/rkv/servlet/ekp?TX=STANREPT&RG=3) Standaardrapporten over examen en vragen. Momenteel niet in gebruik binnen onze organisatie.
- [Compliance-rapporten:](https://rodekruisvlaanderen.lmshost.nl/rkv/servlet/ekp?TX=STANREPT&RG=2) Standaardrapporten over voltooiing van cursussen door gebruikers.
- [Certificaatrapporten:](https://rodekruisvlaanderen.lmshost.nl/rkv/servlet/ekp?TX=STANREPT&RG=9) Standaardrapporten over de uitreiking van certificaten en certificaten die verlopen.
- [Systeemrapporten:](https://rodekruisvlaanderen.lmshost.nl/rkv/servlet/ekp?TX=STANREPT&RG=4) Standaardrapporten over systeemactiviteit, activiteiten van gebruikers en nieuwe gebruikers.
- [Geplande rapporten:](https://rodekruisvlaanderen.lmshost.nl/rkv/servlet/ekp?TX=LISTSCHEDULEREPORT) Rapporten die door de organisatie voorzien zijn. Deze geven voorzien om op bepaalde tijdstippen uitgezonden te worden naar de betrokkenen.
- [Opgeslagen rapport:](https://rodekruisvlaanderen.lmshost.nl/rkv/servlet/ekp?TX=BATCHREPORT) Rapporten die je eerder hebt aangemaakt en waarvan je hebt aangegeven om het op te slaan. Die opgeslagen rapporten kan je hier bekijken.
- [Rapportwizard:](https://rodekruisvlaanderen.lmshost.nl/rkv/servlet/ekp?TX=REPORTINTRO) Zelf rapporten opstellen op basis van eigen gekozen parameters.